# **Mesure de la consommation d'espace** méthodes et indicateurs

#### *Analyse de l'occupation du sol* **Fiche 1 03/2019**

# Données mobilisées

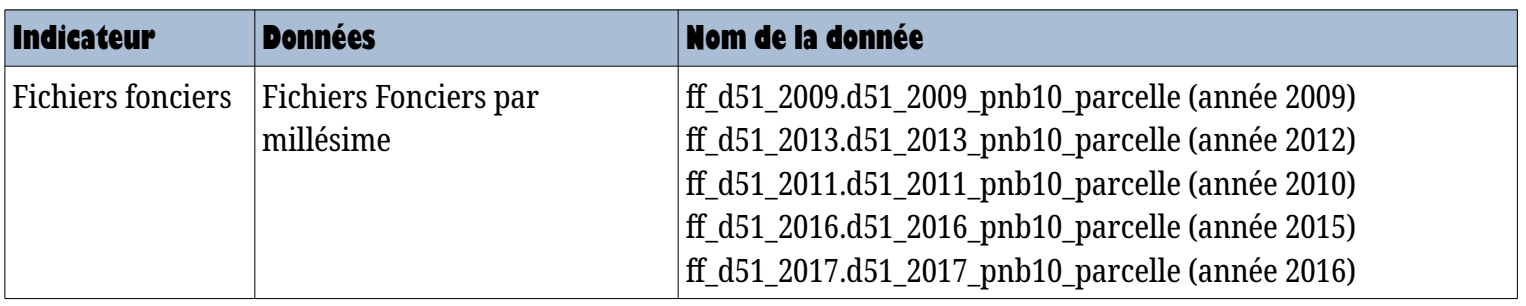

# Contexte et usage

À partir des fichiers fonciers, il est possible de mesurer et de représenter l'occupation et l'usage du sol. La nature fiscale des données incite cependant à les réserver à l'analyse de l'évolution de l'artificialisation. Chaque parcelle est composée d'une ou de plusieurs subdivisions fiscales (sufs). Pour chaque subdivision fiscale, les fichiers fonciers identifient un « groupe de nature de culture dominant » (variable cgrnum). Il existe en tout 13 groupes de nature d'occupation des sols, qui relèvent de 4 grands types d'espaces : agricole, naturel et forestier, eau et artificialisé.

La surface correspondant à chacun des groupes de nature de culture est disponible à différentes échelles (parcelle et commune). Cette information est contenue dans les champs *dcnt01* à *dcnt13*.

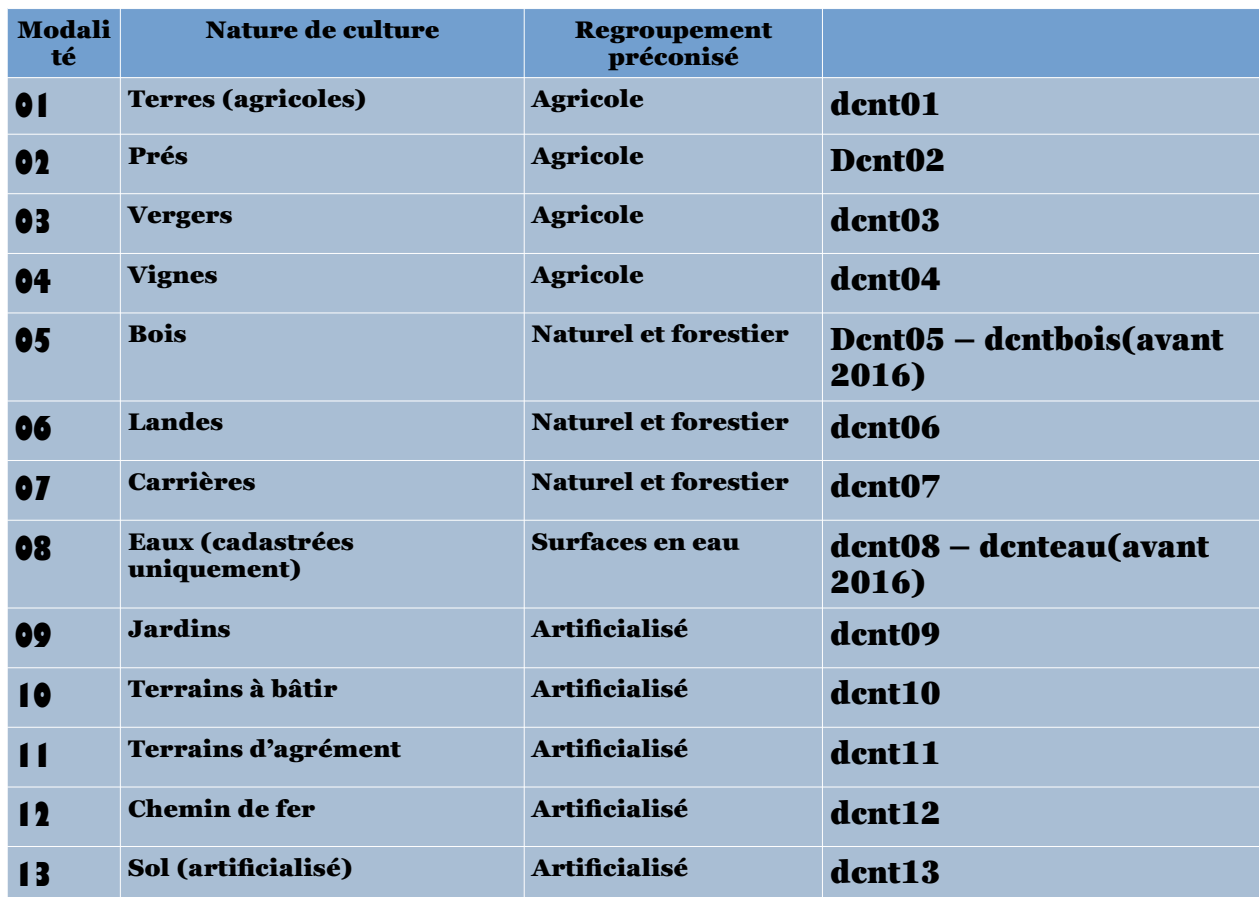

*Nomenclature des groupes de nature de culture (variable cgrnum)*

**THE TABLE TO PERSON A** 

 $\boldsymbol{\mu}$ 

# Calcul et description

# **Sélection des surfaces pour chaque groupe de nature de culture**

Extraction des données avec PostGreSQL SELECT idcom, idcomtxt, sum(dcnt13)AS SURF\_PARCELLE\_COMMUNE FROM ff\_d51\_2013.d51\_2013\_pnb10\_parcelle **WHERE** dcnt13 > 0 GROUP BY idcom, idcomtxt ORDER BY idcom, idcomtxt **SELECT** idcom, idcomtxt, sum(dcnt01)AS SURF\_PARCELLE\_COMMUNE FROM ff\_d51\_2009.d51\_2009\_pnb10\_parcelle WHERE  $d$ cnt $01 > 0$  and jannatmin <= 2002 GROUP BY idcom, idcomtxt ORDER BY idcom, idcomtxt Millés ime Fichier Foncier Somme des sufs pour le groupe de culture Groupe de nature de culture

Les 13 tableaux obtenus sont assemblés avec l'outil Qgis afin d'obtenir un tableau des surfaces par nature de culture pour chaque commune.

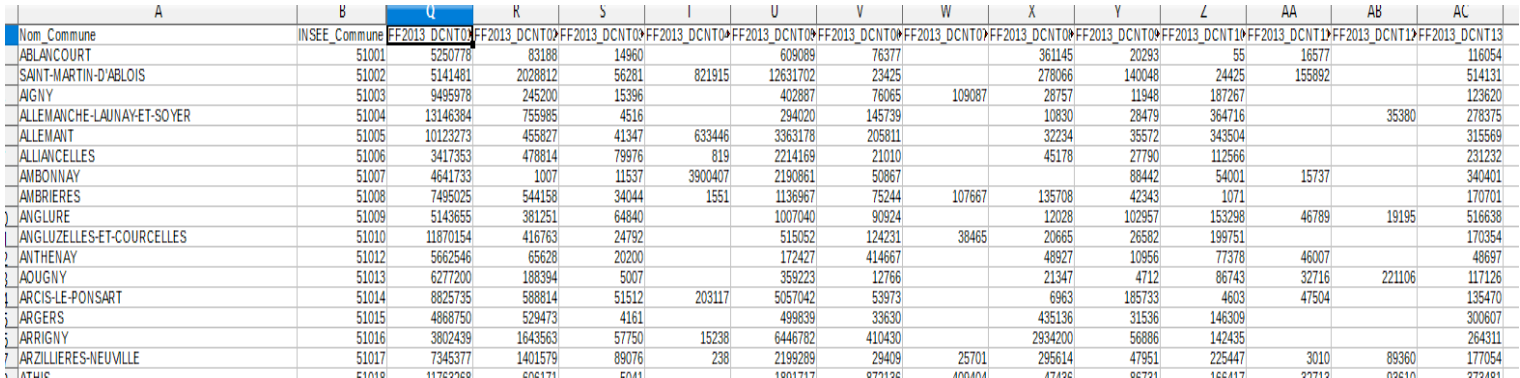

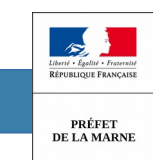

# Mesure de la surface des terrains militaires méthodes et indicateurs

### *Analyse des terrains militaires* **Fiche 2 03/2019**

# Données mobilisées

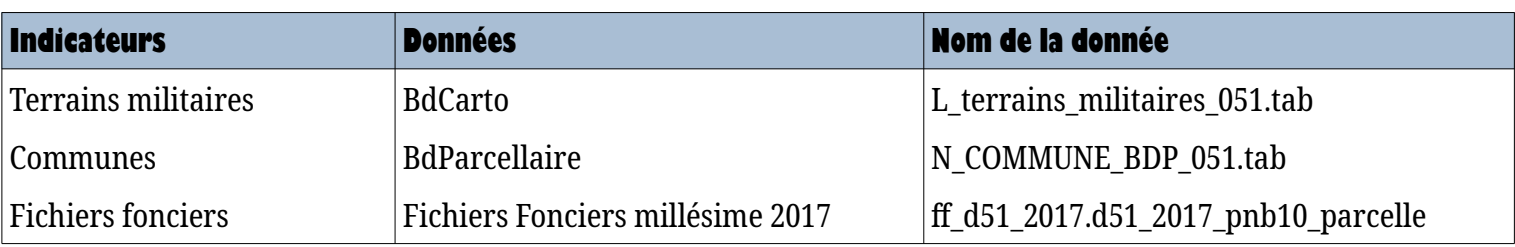

## Contexte et usage

Les camps militaires représentent des surfaces importantes dans la Marne (29 891 ha-source BD CARTO). Classés en terrains artificialisés dans les fichiers fonciers, ils sont progressivement reclassés dans la catégorie « espaces naturels ». Pour une commune, la présence d'un terrain militaire et les changements de qualification d'une année sur l'autre peuvent conduire à des évolutions de surfaces artificialisées importantes, sans se traduire par une modification réelle sur le terrain. L'exploitation des fichiers fonciers décrites ci-dessous permet de réaliser un redressement des surfaces pour les communes concernées.

## Terrains militaires dans la Marne :

- *ID 1528 : (terrain de manœuvres)*
- *ID 1529 : champ de manœuvres de Cuis*
- *ID 1532 : camp de Mourmelon*
- *ID 1542 : camp militaire du fort de Montbré*
- *ID 1545 : camp de Suippes*
- *ID 1548 : camp de Moronvilliers*
- *ID 1551 : terrain militaire du fort de Brimont*
- *ID 1525 : camp de Mailly*

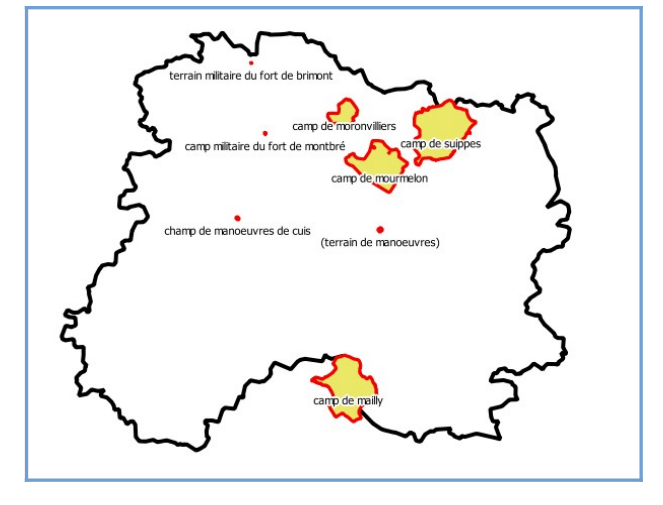

# Calcul et description

l,

# 1. Sélection des communes des camps militaires

La couche géographique de la BDCarto (L terrains militaires 051.tab) est utilisée pour extraire les communes concernées par ces terrains militaires. L'extraction des communes est réalisée avec l'outil Qgis.

 $\boldsymbol{M}$ 

### 2. Extraction des parcelles des camps militaires

Dans les fichiers fonciers, la table des parcelles (fichiers des propriétés non bâties) regroupe l'ensemble des variables nécessaires afin de connaître les propriétaires (typprop, typproptxt )et les surfaces par type de nature de culture ( **dcnt01, dcnt02, dcnt03, dcnt04, dcnt05, dcnt06, dcnt07, dcnt08, dcnt09, dcnt10, dcnt11, dcnt12, dcnt13**) des parcelles. On déterminera le code insee de chaque commune concernée par les camps militaires.

### Extraction des parcelles avec PostgreSQL

```
CREATE TABLE "CAMP_MAILLY_COMMUNE_FF2017" 
AS
```
SELECT

idcom, idcomtxt,typprop, typproptxt, dcntpa, dcnt01, dcnt02, dcnt03, dcnt04, dcnt05, dcnt06, dcnt07, dcnt08, dcnt09, dcnt10, dcnt11, dcnt12, dcnt13,cgrnumdtxt,cgrnumd,ssuf,nsuf,jannatmin, nloclog,nloccom,nlocappt,nlocmaison,nloccomrdc,nl occomter,nloghvac, nactvacant, nhabvacant, idpar, idprocpte, geompar geometry

FROM

ff\_d51\_2017.d51\_2017\_pnb10\_parcelle

WHERE

idcom in('51296','51361','51508','51550','51555')

ORDER BY

idcom

En exportant la couche créée avec l'outil PostGis Shapefile, on obtient la modélisation parcellaire des communes. Avec l'outil Qgis, on extrait de ce jeu de données, pour chacune des communes, les parcelles concernées par le terrain militaire.

SELECT \* FROM "CAMP\_MAILLY\_COMMUNE\_FF2017", "L\_terrains militaires\_051"

**WHFRF** st\_within(ST\_Centroid("CAMP\_MAILLY\_COMMUNE\_FF2 017"."geometry"),"L\_terrains militaires\_051"."geometry") and "L\_terrains militaires\_051"."ID" = '1525'

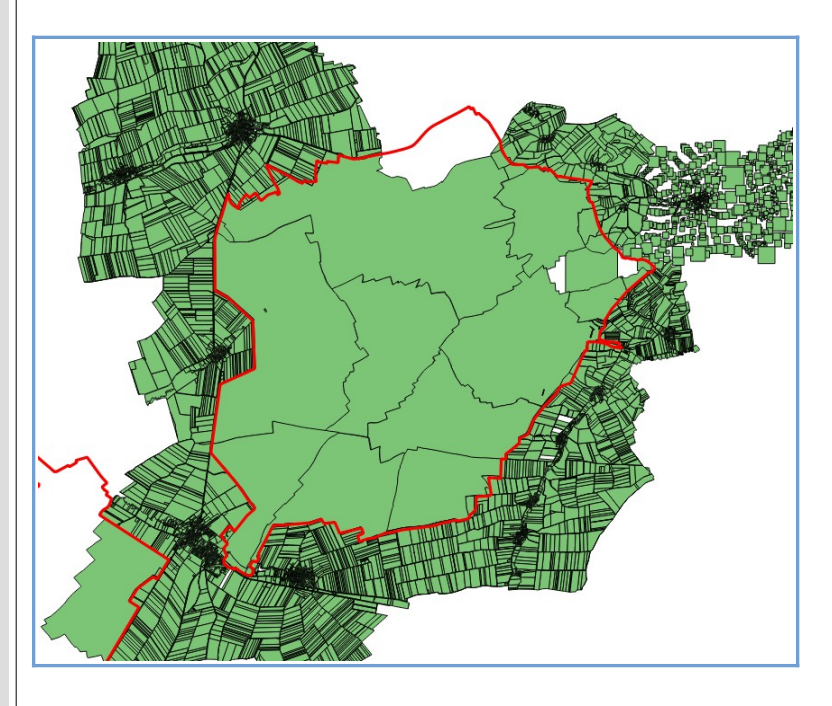

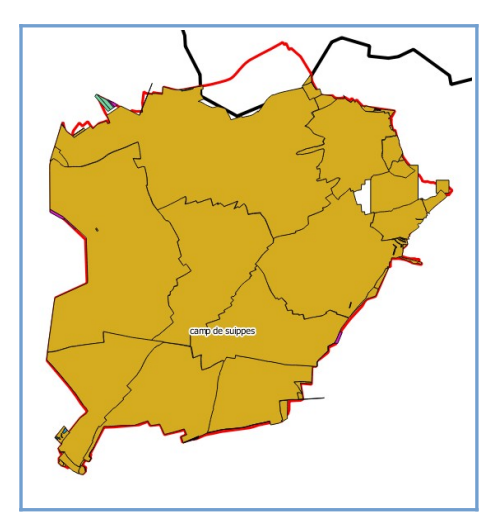

# *REQUETE A EFFECTUER AVEC QGIS*

### *ID 1528 : (terrain de manœuvres)*

*SELECT \** 

*FROM "CAMP\_EPINE\_COMMUNE\_FF2016", "L\_terrains\_militaires\_051"*

*WHERE ST\_within(ST\_centroid("CAMP\_EPINE\_FF2016"."geometry"),"L\_terrains\_militaires\_051"."geometry") and "L\_terrains\_militaires\_051"."ID\_ENC" = '1528' GROUP BY "CAMP\_EPINE\_COMMUNE\_FF2016"."IDPAR*"

#### *ID 1529 : champ de manœuvres de Cuis*

*SELECT \** 

*FROM "CAMP\_CUIS\_COMMUNE\_FF2016", "L\_terrains\_militaires\_051" WHERE ST\_within(ST\_centroid("CAMP\_CUIS\_COMMUNE\_FF2016"."geometry"),"L\_terrains\_militaires\_051"."geometry") and "L\_terrains\_militaires\_051"."ID\_ENC" = '1529' GROUP BY "CAMP\_CUIS\_COMMUNE\_FF2016"."IDPAR"*

#### *ID 1532 : camp de Mourmelon*

*SELECT \** 

*FROM "CAMP\_MOURMELON\_COMMUNE\_FF2016", "L\_terrains\_militaires\_051" WHERE ST\_within(ST\_centroid("CAMP\_MOURMELON\_COMMUNE\_FF2016"."geometry"),"L\_terrains\_militaires\_051"."geometry") and "L\_terrains\_militaires\_051"."ID\_ENC" = '1532' GROUP BY "CAMP\_MOURMELON\_COMMUNE\_FF2016"."IDPAR"*

### *ID 1542 : camp militaire du fort de Montbré*

*SELECT \* FROM "CAMP\_MONTBRE\_COMMUNE\_FF2016", "L\_terrains\_militaires\_051" WHERE ST\_within(ST\_centroid("CAMP\_MONTBRE\_COMMUNE\_FF2016"."geometry"),"L\_terrains\_militaires\_051"."geometry") and "L\_terrains\_militaires\_051"."ID\_ENC" = '1542' GROUP BY "CAMP\_MONTBRE\_COMMUNE\_FF2016"."IDPAR"*

### *ID 1545 : camp de Suippes*

*SELECT \** 

*FROM "CAMP\_SUIPPES\_COMMUNE\_FF2016", "L\_terrains\_militaires\_051" WHERE ST\_within(st\_centroid("CAMP\_SUIPPES\_COMMUNE\_FF2016"."geometry"),"L\_terrains\_militaires\_051"."geometry") and "L\_terrains\_militaires\_051"."ID\_ENC" = '1545' GROUP BY "CAMP\_SUIPPES\_COMMUNE\_FF2016"."IDPAR"*

### *ID 1548 : camp de Moronvilliers*

*SELECT \** 

*FROM "CAMP\_MORONVILLIERS\_COMMUNE\_FF2016", "L\_terrains\_militaires\_051" WHERE st\_within(st\_centroid("CAMP\_MORONVILLIERS\_COMMUNE\_FF2016"."geometry"),"L\_terrains\_militaires\_051"."geometry") and "L\_terrains\_militaires\_051"."ID\_ENC" = '1548' GROUP BY "CAMP\_MORONVILLIERS\_COMMUNE\_FF2016"."IDPAR"*

### *ID 1551 : terrain militaire du fort de Brimont*

*SELECT \* FROM "CAMP\_BRIMONT\_COMMUNE\_FF2016", "L\_terrains\_militaires\_051" WHERE st\_within(st\_centroid("CAMP\_BRIMONT\_COMMUNE\_FF2016"."geometry"),"L\_terrains\_militaires\_051"."geometry") and "L\_terrains\_militaires\_051"."ID\_ENC" ='1551' GROUP BY "CAMP\_BRIMONT\_COMMUNE\_FF2016"."IDPAR"*

### *ID 1525 : camp de Mailly*

*SELECT \* FROM "CAMP\_MAILLY\_COMMUNE\_FF2016", "L\_terrains\_militaires\_051" WHERE ST\_within(ST\_centroid("CAMP\_MAILLY\_COMMUNE\_FF2016"."geometry"),"L\_terrains\_militaires\_051"."geometry") and "L\_terrains\_militaires\_051"."ID\_ENC" = '1525' GROUP BY "CAMP\_MAILLY\_COMMUNE\_FF2016"."IDPAR"*

### Le tableau final obtenu :

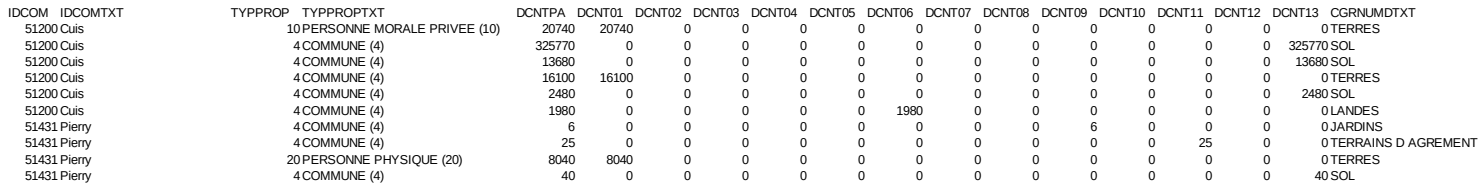

## 4. Calcul des surfaces par type de nature de culture et de propriétaires

## Surfaces par nature de culture et par commune

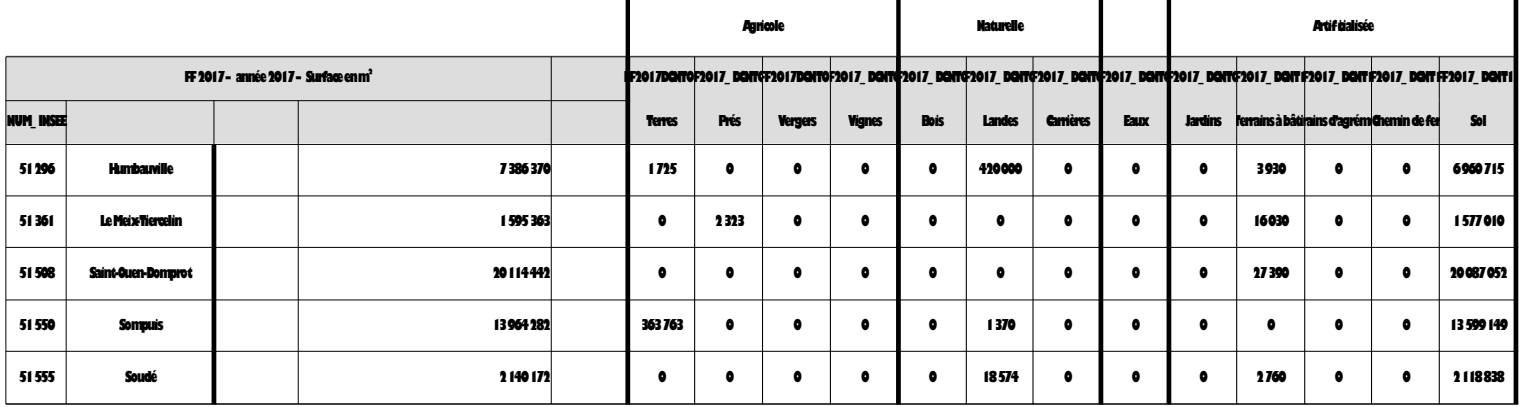

### Surfaces par type de propriétaires

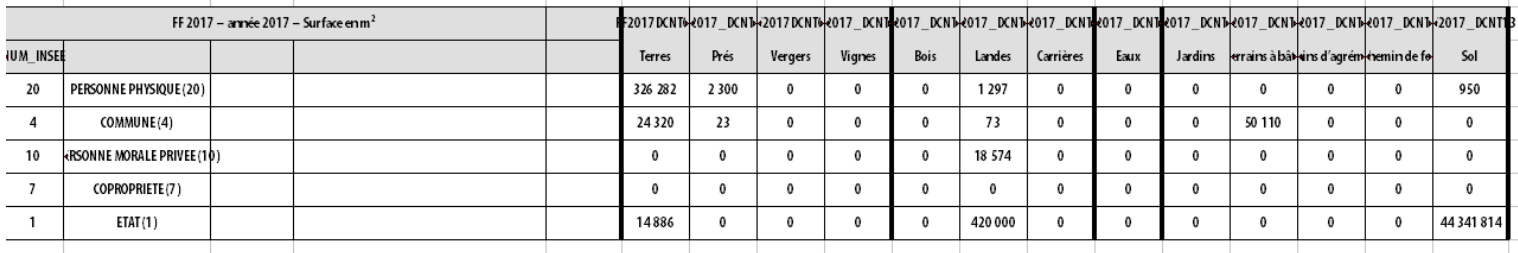

### Surfaces par type d'espaces et de propriétaires par commune

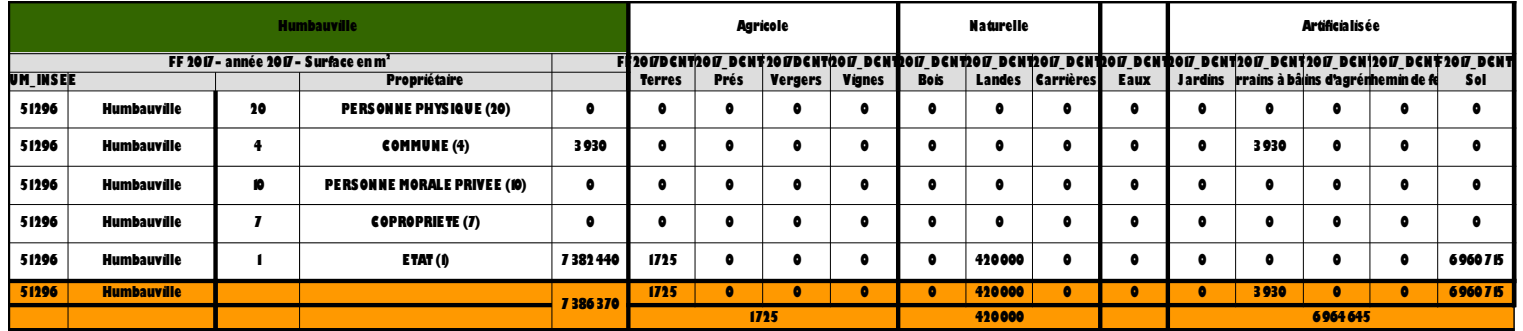

### 5. Redressement des surfaces communales

Pour chaque commune il est alors possible de déduire, par type d'espaces, les surfaces appartenant au camp militaire de celles de la commune.

Surfaces par nature d'occupation des sols et par commune

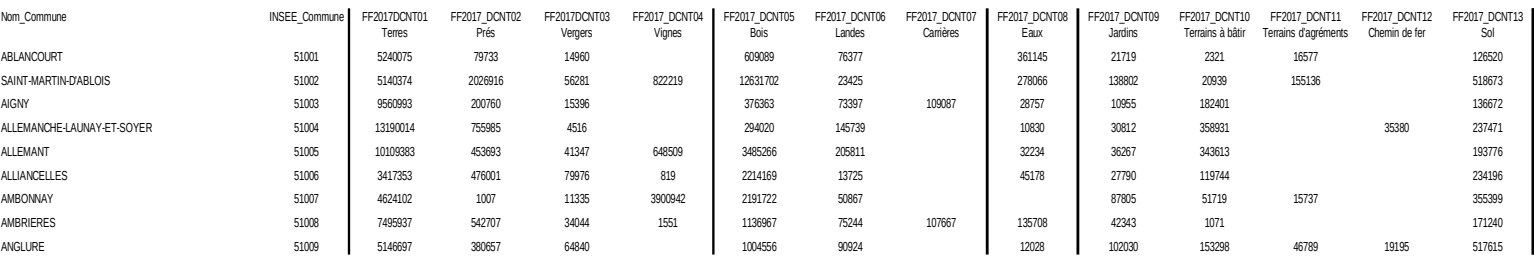

Surfaces des parcelles communales des camps militaires par nature d'occupation de sols

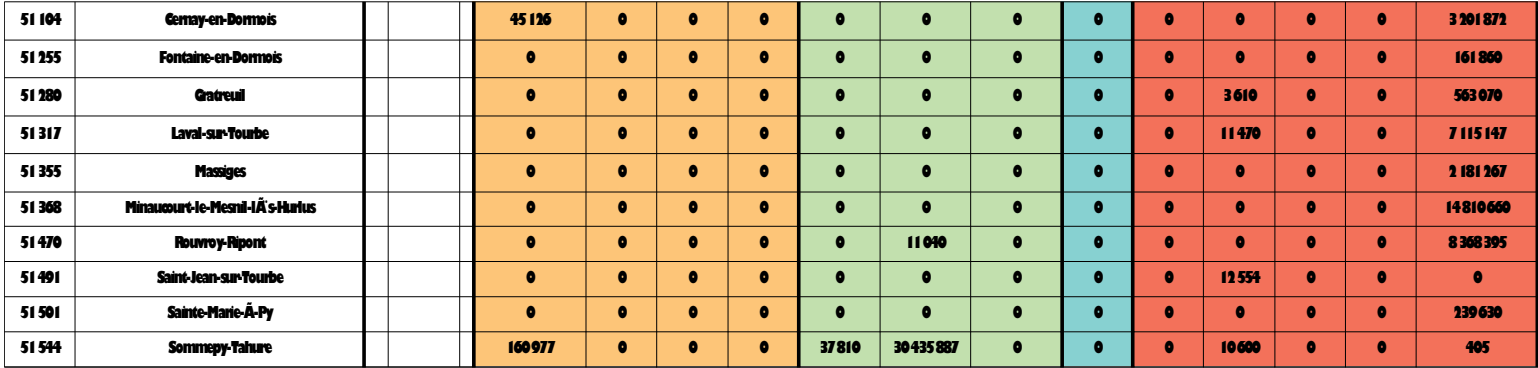

### Surfaces par nature d'occupation des sols et par commune, sans les terrains militaires

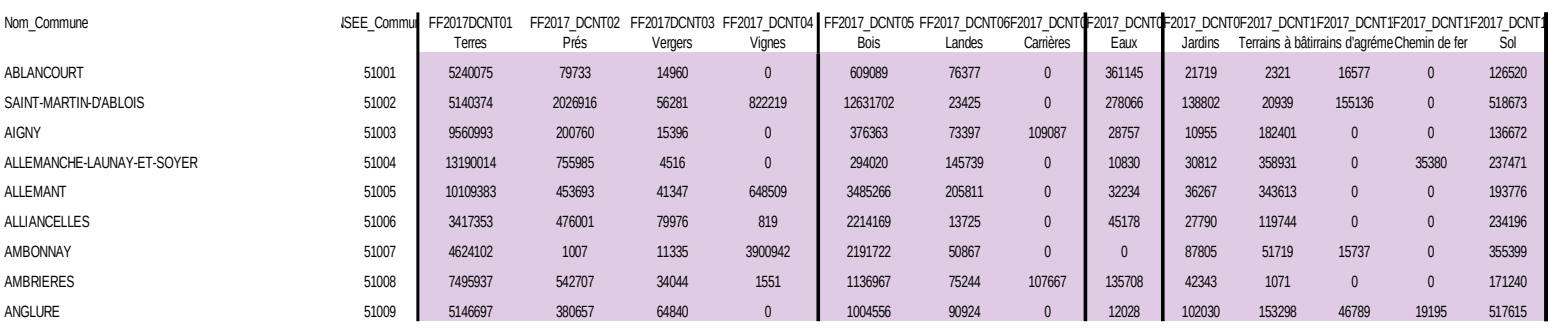

#### Annexe : Communes concernées par les terrains militaires du département de la Marne

Camp de Suippes '51104','51255','51280','51317','51355','51368','51470','51491','51501','51544','51546','51553','51559','51659' Camp de Mourmelon '51078','51097','51147','51203','51307','51326','51388','51389','51486','51559','51587' (terrain de manœuvres) l'Epine (1528) '51231' Camp de Moronvilliers (1548) '51046','51216','51440','51447','51487','51503','51600' Camp de Mailly '51296','51361','51508','51550','51555' Camp militaire du fort de Montbre '51375','51461','51562' Champ de manœuvre de Cuis '51200','51431' terrain militaire du fort de Brimont '51088' '51183'

SELECT \* FROM "CAMP\_MILITAIRE\_COMMUNE\_FF2011", "L\_terrains militaires\_051" WHERE ST\_within(ST\_Centroid("CAMP\_MILITAIRE\_COMMUNE\_FF2011"."geometry"),"L\_terrains militaires\_051"."geometry") and "L\_terrains militaires\_051"."ID\_ENC" = '1525'

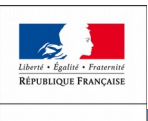

PRÉFET<br>DE LA MARNE

# Mesure des friches agricoles méthodes et indicateurs

### *Détection de friches agricoles potentielles* **Fiche 3 03/2019**

# Données mobilisées

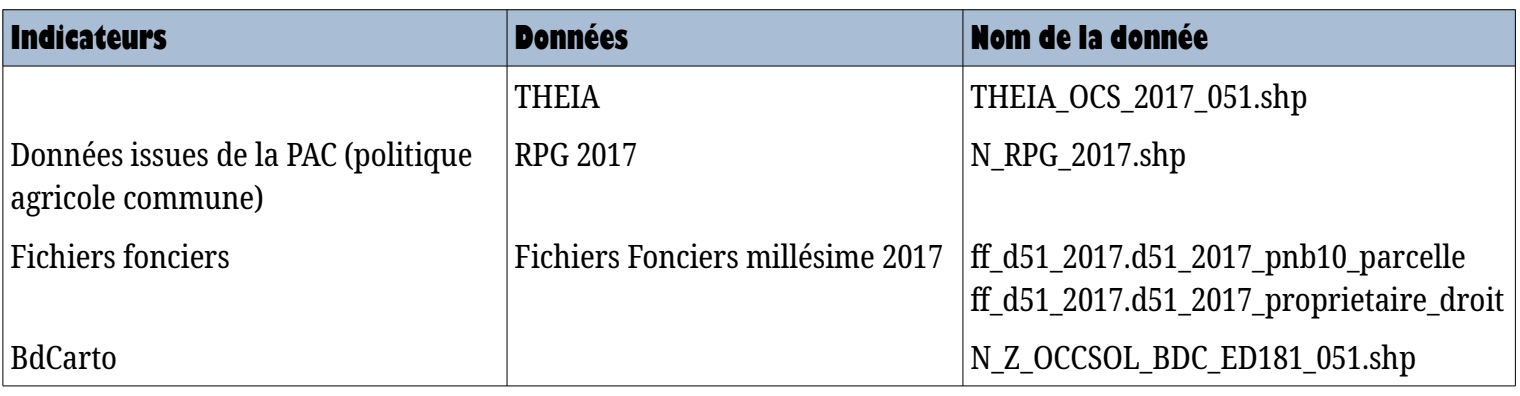

## Contexte et usage

La méthode consiste à identifier les friches agricoles potentielles en croisant différentes sources : le registre parcellaire graphique, des données satellitaires (THEIA) et le fichier des propriétés non bâties des fichiers fonciers de la DGFIP.

# Calcul et description

## *1. Sélection des espaces agricoles à partir de la couche OCS THEIA 2017*

- culture été (21)
- culture hiver (22)
- prairies (211)
- vergers (221)
- vignes (222)

Extraction des espaces agricoles avec l'application Qgis

SELECT \* FROM "THEIA\_OCS\_2017\_051" WHERE "THEIA\_OCS\_2017\_051"."Classe" IN (21,22,211,221,222)

Création d'une couche géographique que l'on appellera « OCS\_A\_051.shp »

 $\mathbf{M}$ 

Pour faciliter le traitement des données, la couche est découpée par EPCI (filtrer la couche des EPCI avec le numéro SIREN puis utiliser l'outil « Couper » de Qgis)

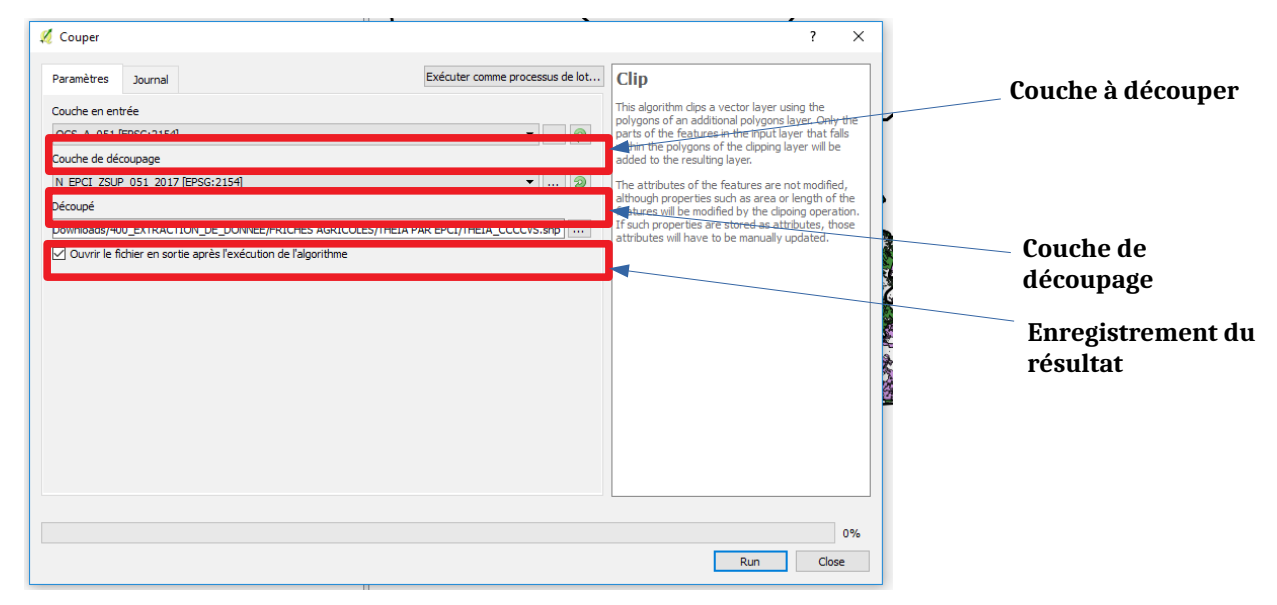

On obtient 15 fichiers, 1 par EPCI.

# *2. Préparation de la couche RPG 2017*

Les limites parcellaires sont percues comme du « vide » par Ogis. Afin d'éviter que des vides soient identifiés comme des friches agricoles potentielles, il faut préparer la couche RPG. Un tampon de 2m sera réalisé autour des parcelles.

a) Extraction des espaces agricoles avec l'application Qgis (avec une requête)

```
SELECT * 
FROM "N_RPG_2017", "EPCI 2017"
WHERE ST_within(ST_Centroid("N_RPG_2017"."geometry"),"EPCI 2017"."geometry") and "EPCI 2017"."SIREN" = 
'200068666'
```
Chaque résultat sera alors exporté en couche géographique « RPG\_2017\_XXXX » (XXX : nom de EPCI abrégé) puis enregistré en SHP.

Pour faciliter le traitement des données, la couche RPG est découpée par EPCI.

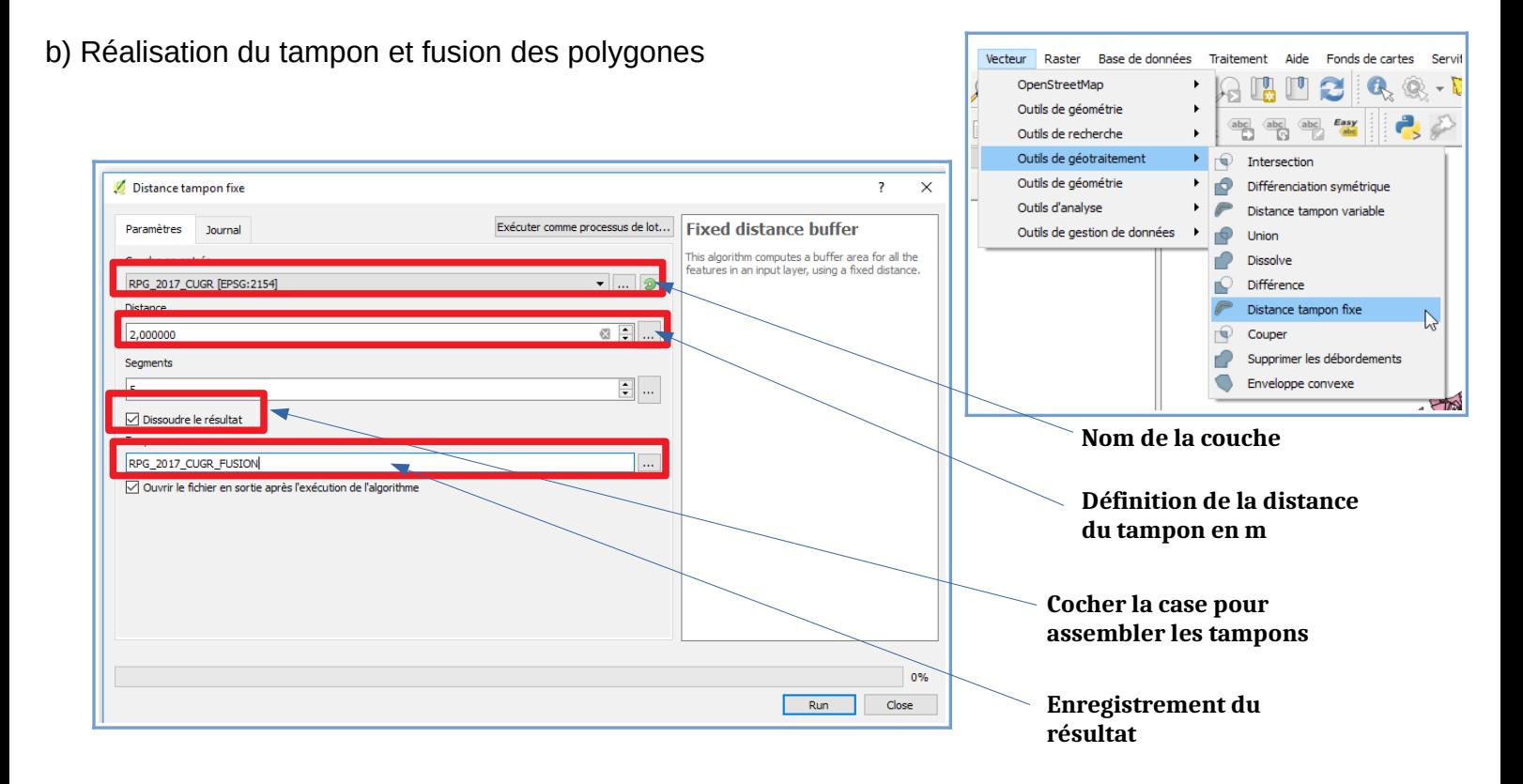

## *3. Différence entre la couche OCS (THEIA) et le RPG (PAC)*

Le RPG ne contient que les parcelles agricoles déclarées à la PAC. L'opération consiste à extraire du fichier THEIA toutes les parcelles du RPG.

Ce traitement s'effectue avec l'outil « Différence » de Qgis.

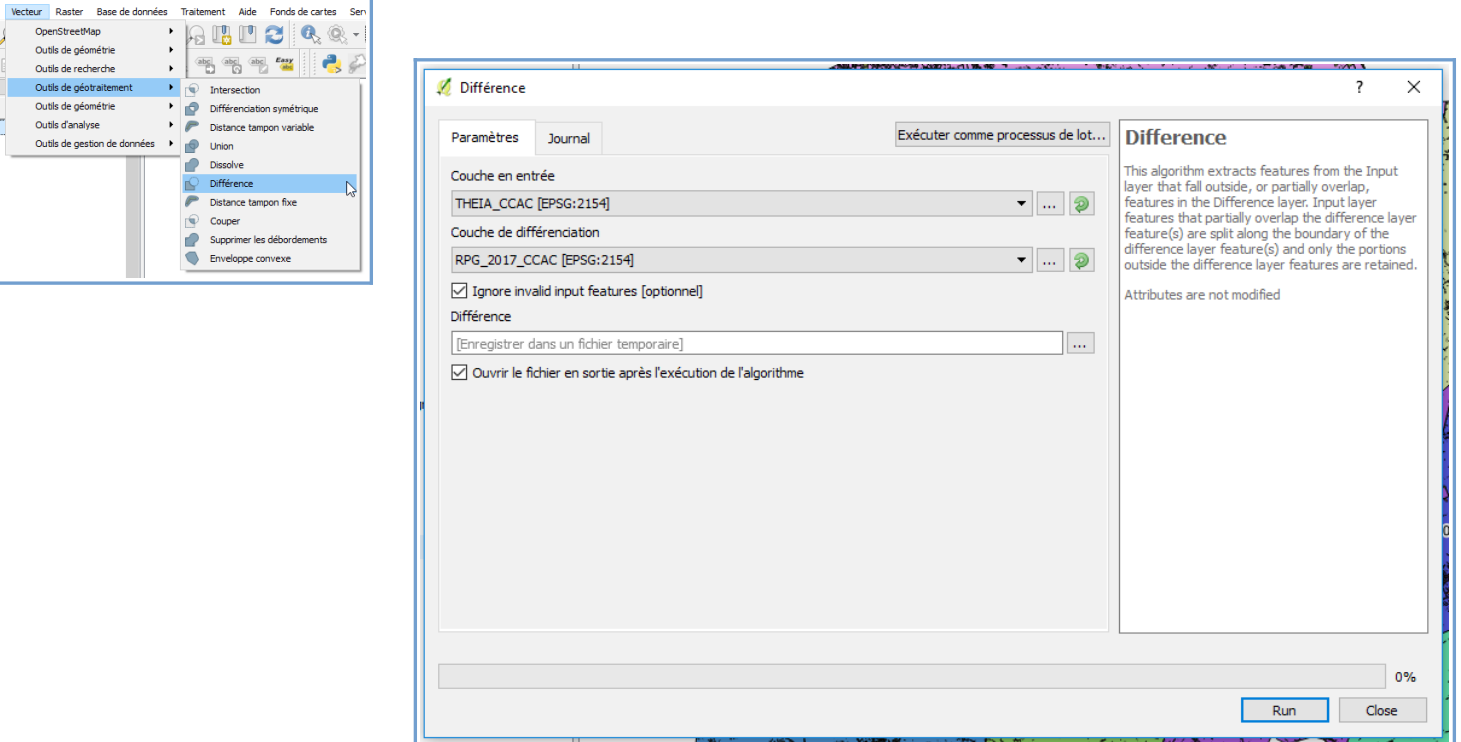

Création d'une couche que l'on nommera FA\_NoPac\_CACC\_FF2017.shp

# *4. Sélection des espaces agricoles avec les fichiers fonciers*

a) Nous isolons les parcelles agricoles « cgrnumd » ('01','02','03','04') sans aucun bâtiment agricole.

Extraction des espaces agricoles avec l'application PostGre SQL

CREATE TABLE "Espace\_Agri\_Foncier2017" AS select table1.ccodep, -- indentifiant departement table1.idpar, -- identifiant parcelle table1.idcom, -- code INSEE commune table1.dcntpa, -- surface parcelle m2 table1.nlocal, -- nombre de locaux table1.idprocpte, -- compte propriétaire table1.geompar, -- géométrie de la parcelle table1.cgrnumd, -- Groupe de culture dominant parmi les sufs table1.cgrnumdtxt, -- Groupe de culture dominant parmi les sufs (décodé) -- table2 -> propietaire\_droit table2.gtoper, -- type personne physique ou morale table2.codgrm, -- Code groupe de personne morale harmonisé table2.codgrmtxt, -- Code groupe de personne morale harmonisé table2.dnatpr, -- Code nature de personne physique ou morale table2.dnatprtxt, -- Code nature de personne morale (décodé) table2.ddenom, -- nom personne morale geompar geometry -- Géométrie parcelle From ff\_d51\_2017.d51\_2017\_pnb10\_parcelle as table1 -- table parcelle join ff\_d51\_2017.d51\_2017\_proprietaire\_droit as table2 -- table propriétaire on table1.idprocpte=table2.idprocpte -- jointure sur Identifiant de compte communal where -- sélection des terres déclarées agricoles table1.nlocal = 0 -- Parcelles sans bâtiment and table1.cgrnumd = '01' -- Terres or table1.nlocal = 0 -- Parcelles sans bâtiment and table1.cgrnumd = '02' -- Prés, prairies naturelles, herbages et pâturages or table1.nlocal = 0 -- Parcelles sans bâtiment and table1.cgrnumd = '03' -- Vergers, cultures fruitières d'arbres, arbustes or table1.nlocal = 0 -- Parcelles sans bâtiment and table1.cgrnumd = '04' -- Vignes

*La requête a été exécutée avec succès : 848192 lignes modifiées. La requête a été exécutée en 13329 ms.*

b) Découpages des fichiers fonciers par EPCI

Nous assemblerons les polygones de la couche par EPCI (code INSEE des communes) avec la couche créée précédemment, sans fusion de polygones. On utilise le logiciel PostGre SQL

Exemple pour un EPCI : CREATE TABLE "CACC\_AGRI\_Foncier2017" AS SELECT \* FROM public."Espace Agri Foncier2017" Where idcom IN ('51003','51023','51031','51078','51099','51108','51117','51146','51150','51160','51161','51168','51205', '51212','51231','51242','51278','51285','51301','51303','51312','51319','51326','51357','51372','51377', '51388','51389','51453','51476','51483','51485','51504','51506','51509','51525','51545','51555','51556', '51566','51587','51594','51595','51617','51634','51656')

## *5. Identification des friches potentielles*

La couche obtenue par croisement entre Theia et le RPG va être intersectée avec la couche des fichiers fonciers.

Nous utilisons l'outil « couper » de Qgis entre FA\_NoPac\_CACC\_FF2017.shp et la couche des fichiers fonciers « ASS\_CACC\_AGRI\_Foncier2017' »

Puis nous utilisons l'outil « de morceaux multiples à morceaux uniques » pour désagréger les polygones.

## *6. Suppression des polygones dans la zone de vignoble*

Il reste à éliminer de la couche des friches potentielles le vignoble.

La couche N\_Z\_OCCSOL\_BDC\_ED181\_051 de l'occupation des sols est décomposée par EPCI( par exemple VIGNOBLE CCAC.shp). Les polygones concernés par la zone AOC. (cliquer sur ignore invalid input features) sont ensuite éliminés avec l'outil « différence » de Qgis. Le fichier créé sera nommé "FA\_Dif\_SansVigne\_CCBC.shp".

# *7. Calcul des superficies*

Pour repérer des zones qui seraient potentiellement des friches, il faut sélectionner les polygones de taille suffisamment grande.

a) Pour connaître la surface de chaque polygone, nous utiliserons la calculatrice de champs de Qgis. Puis nous filtrerons la couche en fonction des limites souhaitées.

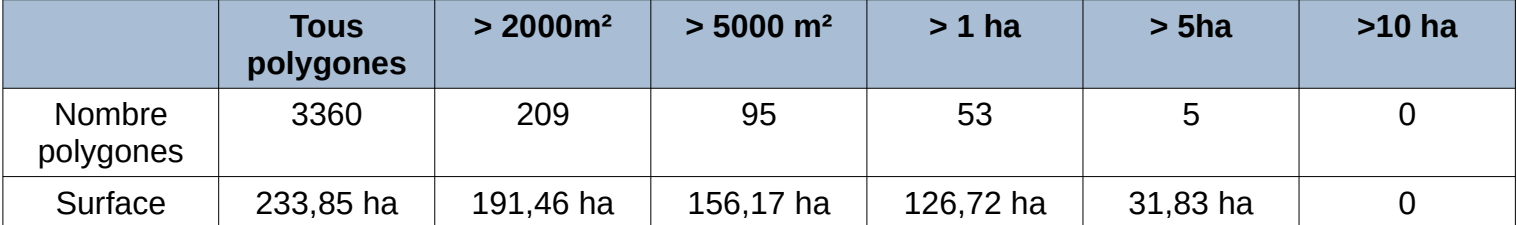

b) Le calcul des surfaces par EPCI est réalisé avec l'outil « base de données »

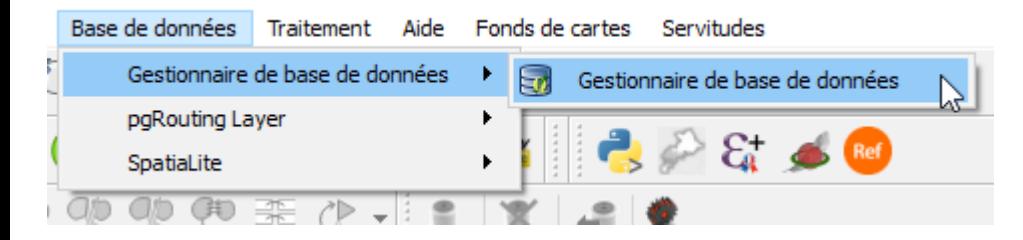

Requête SQL suivant l'EPCI

**SELECT sum(Surf) FROM "FA\_CCRS\_051" WHERE "FA\_CCRS\_051"."Surf" > 0**

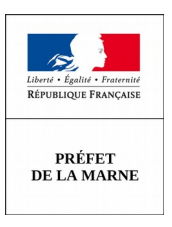

.<br>ب

# Mesure de la consommation d'espace méthodes et indicateurs

#### *Constitution d'une tâche urbaine* **Fiche 4 03/2019**

# Données mobilisées

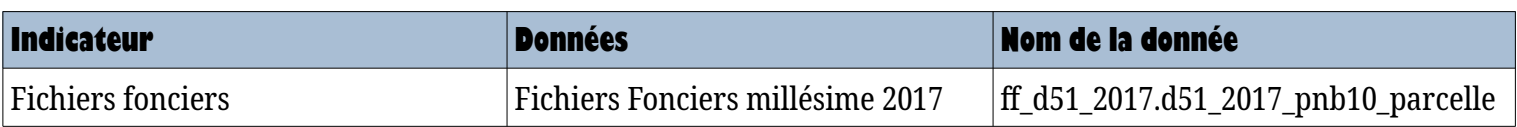

## Contexte et usage

La constitution d'une tache urbaine permet d'estimer la surface des parties urbanisées d'un territoire. Générée à partir des parcelles bâties, la tache urbaine peut être constituée d'un seul ensemble ou, plus fréquemment, de plusieurs espaces discontinus. Leur nombre, leur taille et leur répartition spatiale (éloignement)peuvent être étudiés pour constituer une analyse morphologique du tissu urbain.

La constitution d'une tache urbaine peut servir à :

- alimenter l'état initial de l'environnement ;
- analyser la consommation d'espaces naturels, agricoles et forestiers dans les Schémas de cohérence territoriale (SCoT) et les Plans locaux d'urbanisme (PLU) en révélant les tendances de progression de l'urbanisation, aider une Commission départementale de consommation des espaces agricoles (CDCEA) à avoir une vision de son territoire et de l'impact des projets en fonction de leur localisation.

# Calcul et description

Cette méthode utilise exclusivement les fichiers fonciers. L'exploitation est réalisable à l'échelle d'une région y compris pour le parcellaire cadastral non vectorisé. Le traitement spatial effectué permet d'englober une partie des espaces artificialisés non bâtis (voirie, parcs urbains, etc.).

Dans les fichiers fonciers, la table des parcelles (fichier des propriétés non bâties) regroupe l'ensemble des champs nécessaires à la génération d'une tache urbaine. La sélection comprend uniquement les parcelles construites à la date de mise à jour des fichiers fonciers, c'est-à-dire les parcelles accueillant au moins un local (*nlocal*>0). La modélisation cartographique s'appuie ensuite sur le point localisant la parcelle, En effet, les parcelles sont géocodées par l'intermédiaire du point localisant (geomloc) présent dans la table des parcelles.

- nlocal : nombre de local
- nloclog : nombre de locaux de type maison ou appartement
- nloccom : nombre de locaux de type commercial ou industriel
- nloccomter : nombre de locaux d'activité tertiaire

La méthode d'obtention de la tache urbaine consiste à générer des zones tampons (ou buffers) à partir d'un outil SIG autour des objets des différentes couches. Dans notre cas, les objets considérés sont les points localisant les parcelles bâties. Pour obtenir la tache urbaine, on réalise une opération de dilatation, puis une opération d'érosion des dilatations obtenues par l'opération précédente. Cela permet de lier les parcelles proches.

竹

# Méthode (PosgreSQL)

**1) Sélection des locaux (date 2015, 1990, 1968)** CREATE TABLE "TACHE\_URBAINE\_MARNE\_nlocal\_Inf2015" AS

### **SELECT**

idcom,idcomtxt,typprop,typproptxt,dcntpa,dcnt01,dcnt02,dcnt03,dcnt04,dcnt05,dcnt06,dcnt 07,

dcnt08,

dcnt09,dcnt10,dcnt11,dcnt12,dcnt13,cgrnumdtxt,cgrnumd,ssuf,nsuf,jannatmin,nloclog,nlocc om,

nlocappt,nlocmaison,nloccomrdc,nloccomter,nloghvac,nactvacant,nhabvacant,idpar,idprocpt e,geomloc geometry

### **FROM**

ff\_d51\_2017.d51\_2017\_pnb10\_parcelle

#### **WHERE**

 $jannatumin < = 2015$  and nlocal  $> 0$ 

#### ORDER BY idcom

Nous exportons ensuite la couche créée avec PostgreSQL dans Qgis.

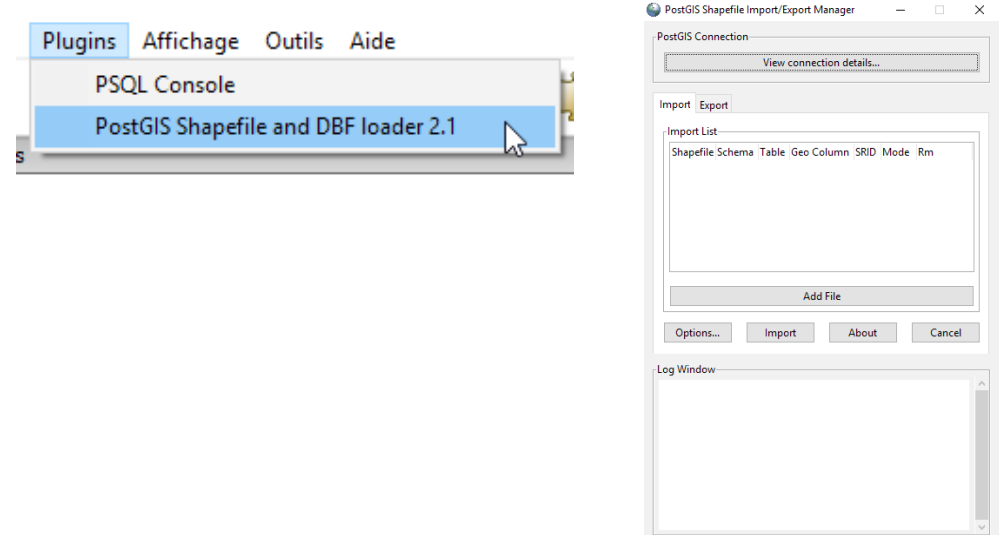

Nous ouvrons le fichier sous Qgis, puis nous exportons ce fichier sous format csv (pour récupérer les coordonnées de chaque point), où nous allons intégrer une colonne supplémentaire.

Le fichier est nommé « MARNE\_nlocal\_xy1968.csv ».

### **2) Création d'une colonne rayon**

Nous allons créer, pour chaque parcelle bâtie, un disque de surface égal à la surface parcellaire (dcntpa) :

- exporter la couche en csv à partir de Qgis. (clic droit sur la couche puis ''enregistrer sous ...'' ; choisir le format csv)
- ouvrir ce fichier sous LibreOffice calc et créer une colonne « Rayon » avec la formule suivante.
- =RACINE('Cellule de la surface parcellaire'/π) ¶ π = 3,1415927 [http://www.editions-petiteelisabeth.fr/](http://www.editions-petiteelisabeth.fr/calculs_rayon_disque.php) [calculs\\_rayon\\_disque.php](http://www.editions-petiteelisabeth.fr/calculs_rayon_disque.php) • dupliquer la formule sur toutes les lignes importer le fichier csv • créer « MARNE\_nlocal\_xy1968.csv » avec sa colonne « rayon » dans Qgis
- intégrer par jointure des colonnes des EPCI et UU
- enregistrer la couche sous csv

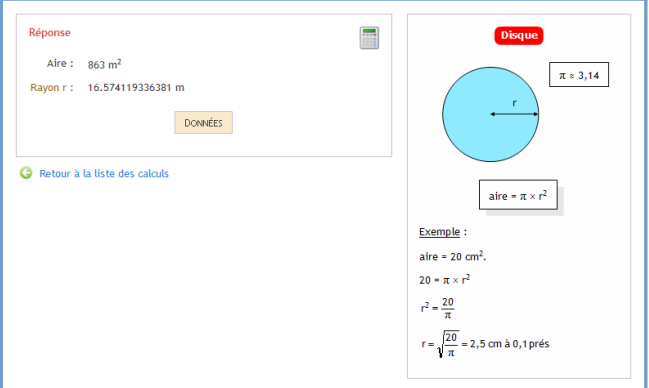

- « TU\_MARNE\_nlocal\_xy1968» et l'intégrer dans le premier csv créer « MARNE\_nlocal\_xy2015 » • importer cette couche csv dans Qgis pour l'enregistrer au format shapefile, nommée
- « TU\_MARNE\_nlocal\_xy2015.shp »
- importer dans PostgreSQL pour y créer le tampon

### **3) Création d'un tampon avec la colonne rayon**

### CREATE TABLE "TU\_MARNE\_BUFFER\_Rayon\_nlocal\_Inf2015" AS

### **SELECT**

idcom,idcomtxt,typprop,typproptxt,dcntpa,dcnt01,dcnt02,dcnt03,dcnt04,dcnt05,dcnt06,dcn t07,

### dcnt08,

dcnt09,dcnt10,dcnt11,dcnt12,dcnt13,cgrnumdtxt,cgrnumd,ssuf,nsuf,jannatmin,nloclog,nloc com,

nlocappt,nlocmaison,nloccomrdc,nloccomter,nloghvac,nactvacant,nhabvacant,idpar,idproc pte,epci\_siren,num\_uu,geom geometry

### ,st\_buffer(geom,rayon) AS TamponR

### **FROM**

tu\_marne\_nlocal\_xy2015

*La requête a été exécutée avec succès : 180966 lignes modifiées. La requête a été exécutée en 25751 ms.*

### **4) Création d'un tampon de 20m**

CREATE TABLE "TU\_MARNE\_BUFFER\_20m\_nlocal\_Inf2015" AS

### **SELECT**

idcom,idcomtxt,typprop,typproptxt,dcntpa,dcnt01,dcnt02,dcnt03,dcnt04,dcnt05,dcnt06,dcn t07, dcnt08,

dcnt09,dcnt10,dcnt11,dcnt12,dcnt13,cgrnumdtxt,cgrnumd,ssuf,nsuf,jannatmin,nloclog,nloc com,

nlocappt,nlocmaison,nloccomrdc,nloccomter,nloghvac,nactvacant,nhabvacant,idpar,idproc pte,epci\_siren,num\_uu,TamponR geometry ,st\_buffer(TamponR,20) AS TamponR2

### **FROM**

public."TU\_MARNE\_BUFFER\_Rayon\_nlocal\_Inf2015"

*La requête a été exécutée avec succès : 180966 lignes modifiées. La requête a été exécutée en 37104 ms.*

#### **5) Union de la couche** avec découpage par commune

CREATE TABLE "TU\_MARNE\_UNION\_COM\_nlocal\_Inf2015" AS **SELECT** idcom,st\_union(TamponR2) AS Geo **FROM** public."TU\_MARNE\_BUFFER\_20m\_nlocal\_Inf2015" Group BY idcom

*La requête a été exécutée avec succès : 616 lignes modifiées. La requête a été exécutée en 149765 ms.*

• avec découpage par EPCI CREATE TABLE "TU\_MARNE\_UNION\_EPCI\_nlocal\_Inf2015" AS **SELECT** epci\_siren,st\_union(TamponR2) AS Geo **FROM** public."TU\_MARNE\_BUFFER\_20m\_nlocal\_Inf2015" Group BY epci\_siren

*La requête a été exécutée avec succès : 15 lignes modifiées. La requête a été exécutée en 198221 ms.*

• avec découpage par unité urbaine

CREATE TABLE "TU\_MARNE\_UNION\_UU\_nlocal\_Inf2015" AS SELECT num uu,st union(TamponR2) AS Geo **FROM** public."TU\_MARNE\_BUFFER\_20m\_nlocal\_Inf2015"

Group BY

num\_uu

*La requête a été exécutée avec succès : 22 lignes modifiées. La requête a été exécutée en 176962 ms.*

**Tâche urbaine sur la commune de Châlons-en-Champagne**

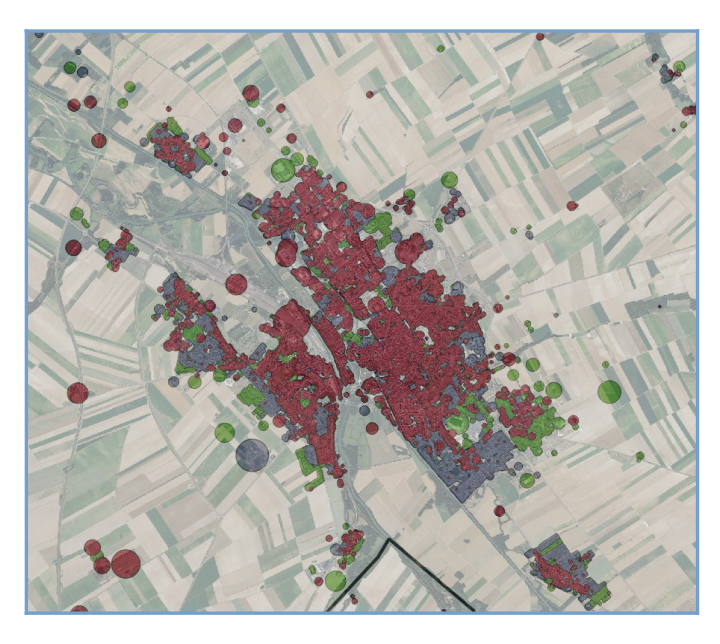

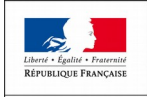

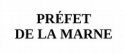

4/4

# Mesure de la consommation d'espace méthodes et indicateurs

#### *Foncier mobilisé pour l'habitat* **Fiche 5 03/2019**

# Données mobilisées

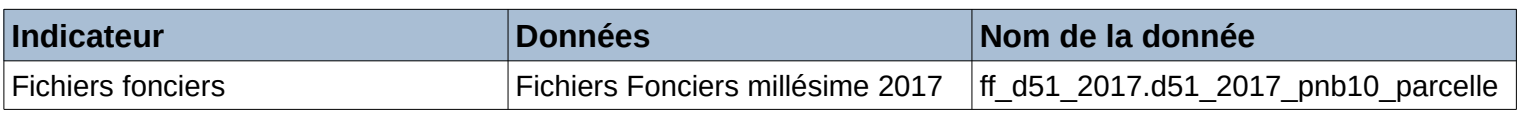

## Contexte et usage

Évaluer les surfaces consommées par l'urbanisation consiste à calculer les surfaces mobilisées pour la construction, c'est-à-dire l'emprise foncière correspondant aux constructions.

# Calcul et description

La première étape consiste à identifier, d'une part les parcelles à vocation d'habitat et d'autre part, les parcelles à vocation d'activité. Il s'agit de comparer le nombre de locaux d'habitation sur la parcelle (nloclog) au nombre de locaux d'activité (nloccom), La vocation principale d'une parcelle est déterminée par le nombre majoritaire de locaux.

Pour les parcelles « habitat » on peut affiner la classification en distinguant « habitat individuel » et « habitat collectif ».

Ensuite on identifie la date de construction des locaux (logements et locaux d'activité). Enfin on mesure la surface parcellaire associée.

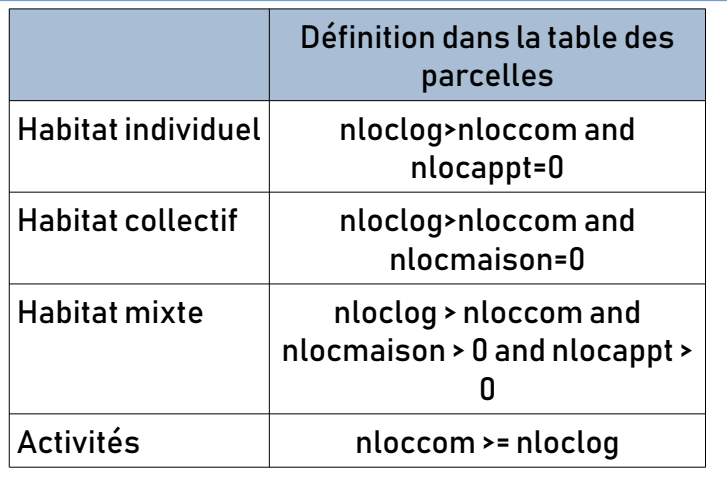

Pour l'analyse, on utilise la date du local le plus ancien construit sur la parcelle (jannatmin) et la surface parcellaire.

Il faut cependant veiller à écarter les parcelles atypiques de très faible densité (logements sur exploitation agricole ou forestières).

Pour cela, on filtre toutes les parcelles de densité inférieure à 1 logement par hectare.

Ħ

### **Surface habitat individuel avec filtre 1 logement par hectare :**

SELECT idcom,

### idcomtxt, round(sum(dcntpa)/10000.0,5) AS SURF\_PARCELLE\_COMMUNE, count(\*) AS NBRE\_PARCELLE

### FROM

ff\_d51\_2017.d51\_2017\_pnb10\_parcelle

### WHERE

nloclog>nloccom and nlocappt=0 and nloclog/(dcntpa/10000.0)>1 and jannatmin <= 1911

### GROUP BY

idcom,idcomtxt

'Geompar' (Géométrie du contour de la parcelle)ou 'geomloc'(Géométrie du localisant) pour la géolocalisation.

### **Surface habitat collectif avec filtre 1 logement par hectare :**

SELECT

idcom, idcomtxt, round(sum(dcntpa)/10000.0,5) AS SURF\_PARCELLE\_COMMUNE, count(\*) AS NBRE\_PARCELLE

### FROM

ff\_d51\_2017.d51\_2017\_pnb10\_parcelle

### **WHERE**

nloclog>nloccom and nlocmaison=0 and nloclog/(dcntpa/10000.0)>1 and jannatmin <= 1931

### GROUP BY

idcom,idcomtxt

## **Surface habitat mixte avec filtre 1 logement par hectare :**

SELECT

idcom, idcomtxt,

round(sum(dcntpa)/10000.0,5) AS SURF\_PARCELLE\_COMMUNE, count(\*) AS NBRE\_PARCELLE

## FROM

ff\_d51\_2017.d51\_2017\_pnb10\_parcelle

# WHERE

nloclog > nloccom and nlocmaison > 0 and nlocappt > 0 and nloclog/(dcntpa/10000.0)>1 and jannatmin <= 2012

# GROUP BY

idcom,idcomtxt

# ORDER BY

idcom,idcomtxt

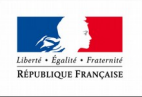

PRÉFET<br>DE LA MARNE